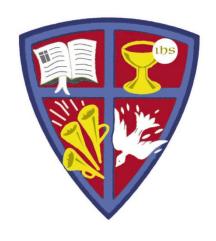

# ROBERT E. WEBBER INSTITUTE FOR WORSHIP STUDIES

### Using Your Library Catalog Account

Susan A. Massey, Library Director susan.massey@iws.edu

## Login to Your Catalog Account

- Go to <u>www.iws.edu</u>, Resources, Library, Catalog
- Click the upper right corner link: Login to Your Account

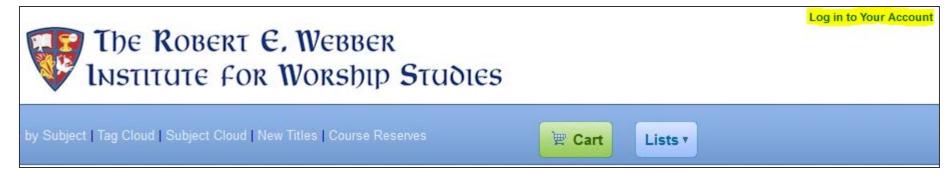

- New student login:
  - ID = firstname.lastname
  - PW = lastname4iws
- Upon first login, change your password (suggestion: use same password as Moodle/Populi)
- For password help, e-mail library@iws.edu

## Catalog Account Features

my summary

my fines

my personal details

my tags

change my password

my reading history

my hold history

my messaging

my lists

- My Summary: See your checked out items and holds
- My Fines: See any overdue fines
- My Personal Details: Submit changes of address and phone to library staff
- Change My Password: Change your password
- My Hold History: Shows filled, expired, and cancelled holds
- My Lists: Displays lists you created with items selected to read or research

## Catalog Account -- Cart

- Search the catalog for your topic
- Select an item from the results to add to your Cart

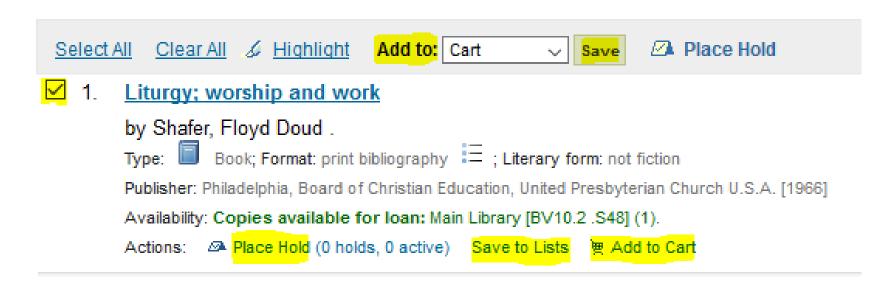

 The Cart allows you to select a list of items to place a hold, save to a list, or e-mail to yourself.

## E-mail From Your Cart

- The Cart account allows you to e-mail a list of items
  - Use this feature to send yourself a list of books to read or retrieve
  - Use this feature to request a list of items to be mailed to you
- Note: Clicking "Send" will forward the entire list in your Cart, even if they are not check-marked.

#### Your Cart

← More Details 

Send 

Frint 

Empty and Close 

Hide Window

Hide Window

More Details 

Hide Window

More Details 

Frint 

Empty and Close 

Hide Window

More Details 

Hide Window

More Details 

Hide Window

More Details 

Hide Window

More Details 

Hide Window

More Details 

Hide Window

More Details 

Hide Window

More Details 

Hide Window

More Details 

Hide Window

More Details 

Hide Window

More Details 

Hide Window

More Details 

Hide Window

More Details 

Hide Window

More Details 

Hide Window

More Details 

Hide Window

More Details 

Hide Window

More Details 

Hide Window

More Details 

Hide Window

More Details 

Hide Window

More Details 

Hide Window

More Details 

Hide Window

More Details 

Hide Window

More Details 

Hide Window

More Details 

Hide Window

More Details 

Hide Window

More Details 

Hide Window

More Details 

Hide Window

More Details 

Hide Window

More Details 

Hide Window

More Details 

Hide Window

More Details 

Hide Window

More Details 

Hide Window

More Details 

Hide Window

More Details 

Hide Window

More Details 

Hide Window

More Details 

Hide Window

More Details 

Hide Window

More Details 

Hide Window

More Details 

Hide Window

More Details 

Hide Window

More Details 

Hide Window

More Details 

Hide Window

More Details 

Hide Window

More Details 

Hide Window

More Details 

Hide Window

More Details 

Hide Window

More Details 

Hide Window

More Details 

Hide Window

More Details 

Hide Window

More Details 

Hide Window

More Details 

Hide Window

More Details 

Hide Window

More Details 

Hide Window

More Details 

Hide Window

More Details 

Hide Window

More Details 

Hide Window

More Details 

Hide Window

More Details 

Hide Window

More Details 

Hide Window

More Details 

Hide Window

More Details 

Hide Window

More Details 

Hide Window

More Details 

Hide Window

More Details 

Hide Window

More Details 

Hide Window

More Details 

Hid

| Select All   Clear All   Selected items : Remove   Add to a list   Place Hold |                                                                                                    |      |                                            |
|-------------------------------------------------------------------------------|----------------------------------------------------------------------------------------------------|------|--------------------------------------------|
|                                                                               | <u>Creating uncommon worship : Giles, Richard,</u> - Liturgical Press, Collegeville, MN : - xiv, 258 p. : 25 cm.                                          | Book | Main Library Stacks (BV825.5<br>.G55 2004) |
| <u>~</u>                                                                      | Liturgy; worship and work. Shafer, Floyd Doud.  - Board of Christian Education, United Presbyterian Church U.S.A. Philadelphia, - xii, [1], 109 p. 19 cm. | Book | Main Library Stacks (BV10.2<br>.S48)       |

## Catalog Account -- Lists

- The List feature allows you to create a list of items on a topic to read later, place holds, or download.
- The list can be downloaded in BibTex or RIS format for import into a citation management tool like Zotero.

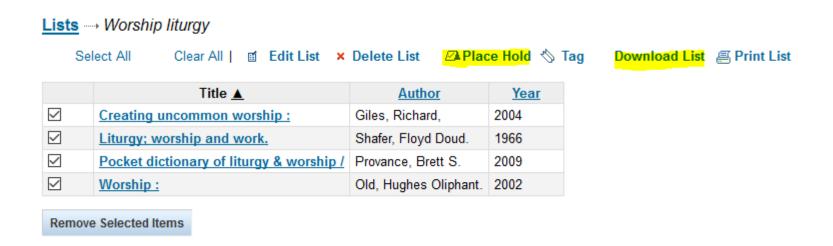

## Catalog – Place a Hold

- Placing a hold on an item marks it in the catalog so library staff will retrieve it and hold it for you.
- BUT PLEASE BE AWARE:
  - The holds queue only refreshes once a day, so library staff may not access your hold the same day you place it.
  - Placing a hold does not request books to be mailed to you.

(Note: This may not be the best way to get books during an IWS on-site session)

## **GET HELP**

## library@iws.edu